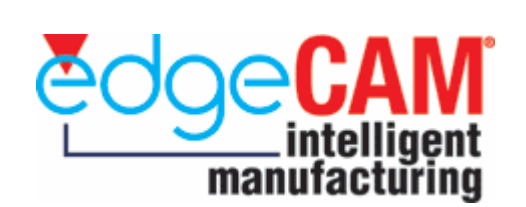

• Skrótowy opis nowości

# EdgeCAM 12.0 brak możliwości instalacji na Windows 2000

#### Uwaga !!! Aby zaktualizować EdgeCAM do wersji 12.0 wymagane jest posiadanie opieki technicznej przynajmniej do września 2007

## • Import plików

## • Moduły Solid Machinist

EdgeCAM 12.0 współpracuje m.in. z najnowszymi wersjami programów:

#### Programy:

- Autodesk Inventor\* 2008 sp1 (plus CAD Link)
- SolidWorks 2008 (plus CAD Link)
- Solid Edge v20 (plus CAD Link)
- Pro/ENGINEER Wildfire 3.0
- Pro/DESKTOP 2001 i Pro/DESKTOP Express
- CATIA v4 (krawędzie + powierzchnie; nie wczytuje brył)
- CATIA v5R17 (Bryły)
- EdgeCAM Part Modeler 12.0 (plus CAD Link)
- Unigraphics NX5

#### Kernel:

- ACIS R17
- GRANITE ONE v4.0 datecode M100
- PARASOLID 19.0.192

#### • CAD Interfaces

EdgeCAM 12.0 został przetestowany z następującymi formatami wymiany:

#### Formaty:

- DXF/DWG (AutoCAD 2008)
- IGES 5.3
- VDA-FS 2
- **STL**
- STEP AP203 and AP214 (.STP)

\* Solid Machinist for Autodesk Inventor™

Do wczytywania plików z Autodesk Inventor wymagane jest zainstalowanie programu Autodesk Inventor lub bezpłatnej przeglądarki Autodesk Inventor View. Jednostanowiskową wersję programu Autodesk Inventor View można pobrać z następującej lokalizacji:

http://www.autodesk.com/inventor-updates lub http://usa.autodesk.com/adsk/servlet/item?siteID=123112&id=9627721

(1) Pobierz jednostanowiskową wersję programu Autodesk Inventor View (Autodesk\_Inventor\_View\_R2008\_PLK.zip).

(2) Rozpakuj plik Autodesk\_Inventor\_View\_R2008\_PLK.zip.

(3) Kliknij dwukrotnie plik setup.exe, aby uruchomić instalację. Po zakończeniu kliknij przycisk Zakończ.

(4) Po zakończeniu instalacji uruchom ponownie system.

Jeśli na komputerze jest zainstalowany Autodesk Inventor – instalacja przeglądarki nie jest konieczna.

### • Wsparcie dla nowych systemów operacyjnych

### • EdgeCAM wsparcie dla sytemu Windows Vista

Najnowsza wersja EdgeCAM współpracuje z najnowszymi systemami Windows Vista. Aktualnie możliwa jest instalacja na 32-bitowych: Microsoft Windows XP SP2 Professional, Microsoft Windows Vista Business, Microsoft Windows Vista Enterprise, Microsoft Windows Vista Ultimate.

Istnieje możliwość instalacji EdgeCAM i EdgeCAM Part Modeler na platformach Windows XP Home Edition, Vista Home Basic, Vista Home Premium, jednak te systemy nie są supportowane. Nie gwarantujemy poprawnej pracy EdgeCAM oraz EdgeCAM PartModeler na tych systemach operacyjnych.

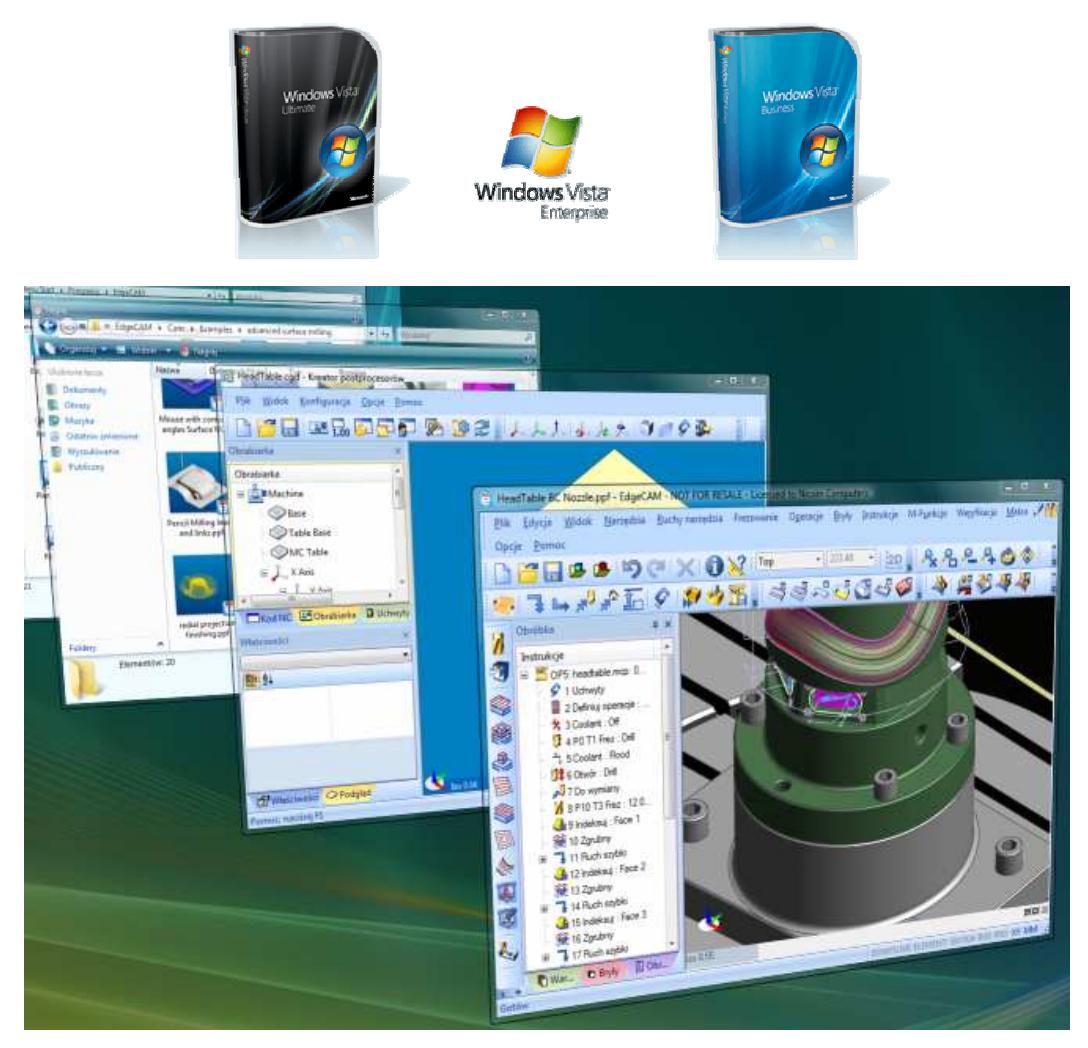

\*) Szczegóły instalacji EdgeCAM na systemie Windows Vista znajdują się w osobnym pliku.

# • Obróbka Symultaniczna

### • Obsługa obrabiarki 5-osiowej w konfiguracji głowica-stół

Najnowsza wersja EdgeCAM 12.0 umożliwia pełną obsługę obrabiarek 5-osiowych wyposażonych w uchylną głowice w konfiguracji głowica-stół wraz z pełną obsługą symulacji pracy maszyny. Prawidłowa symulacja maszyny możliwa jest po odpowiednim skonfigurowaniu obrabiarki w kreatorze postprocesorów.

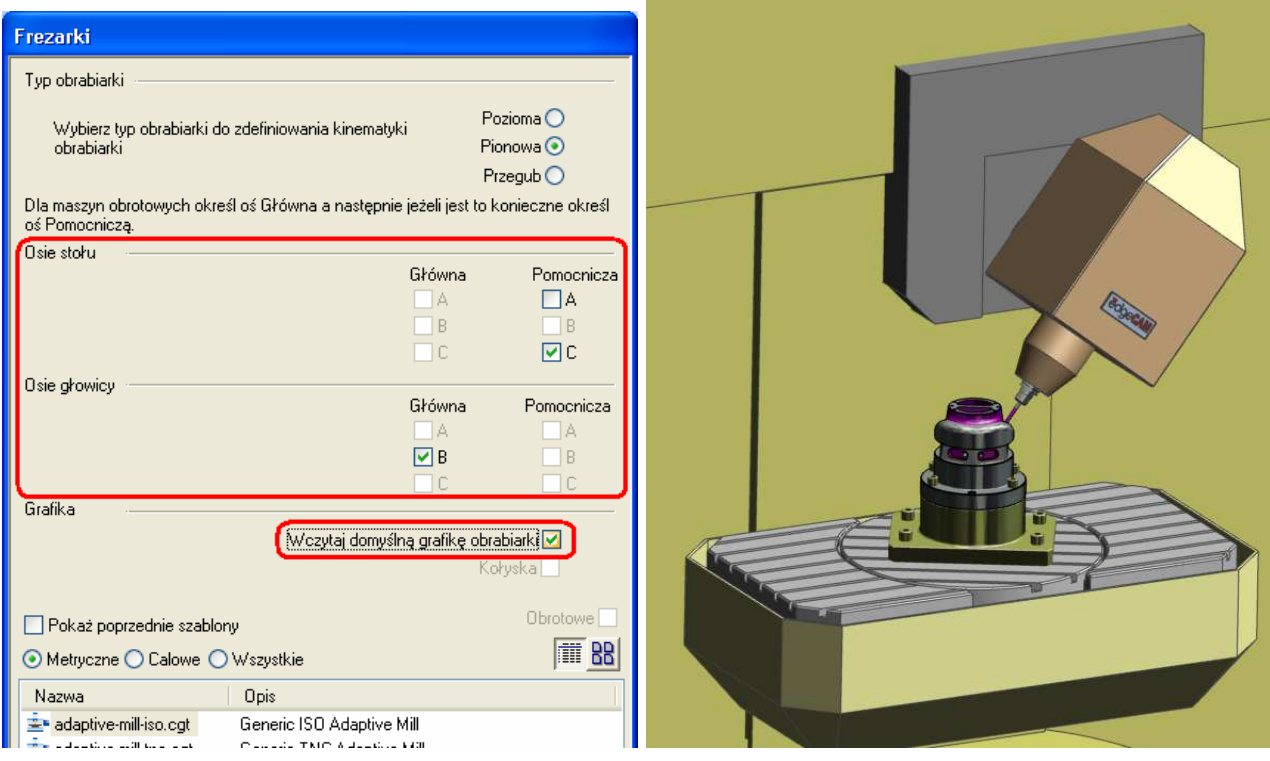

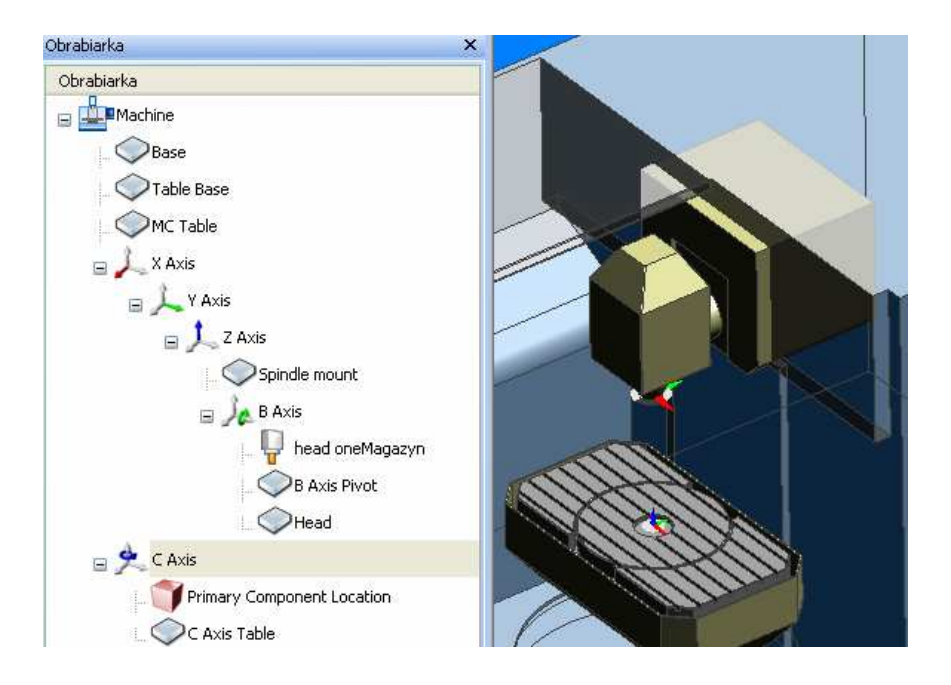

### • Indeksowanie wokół punktu Pivot

Dostępna jest opcja indeksowania "na koniec" narzędzia dla konfiguracji głowica-stół. Zaznaczając tą opcję podczas indeksowania osi, generowany jest w kodzie obrót wokół punktu Pivot na końcu narzędzia. Aby móc skorzystać z tej opcji musi ona być włączona w postprocesorze.

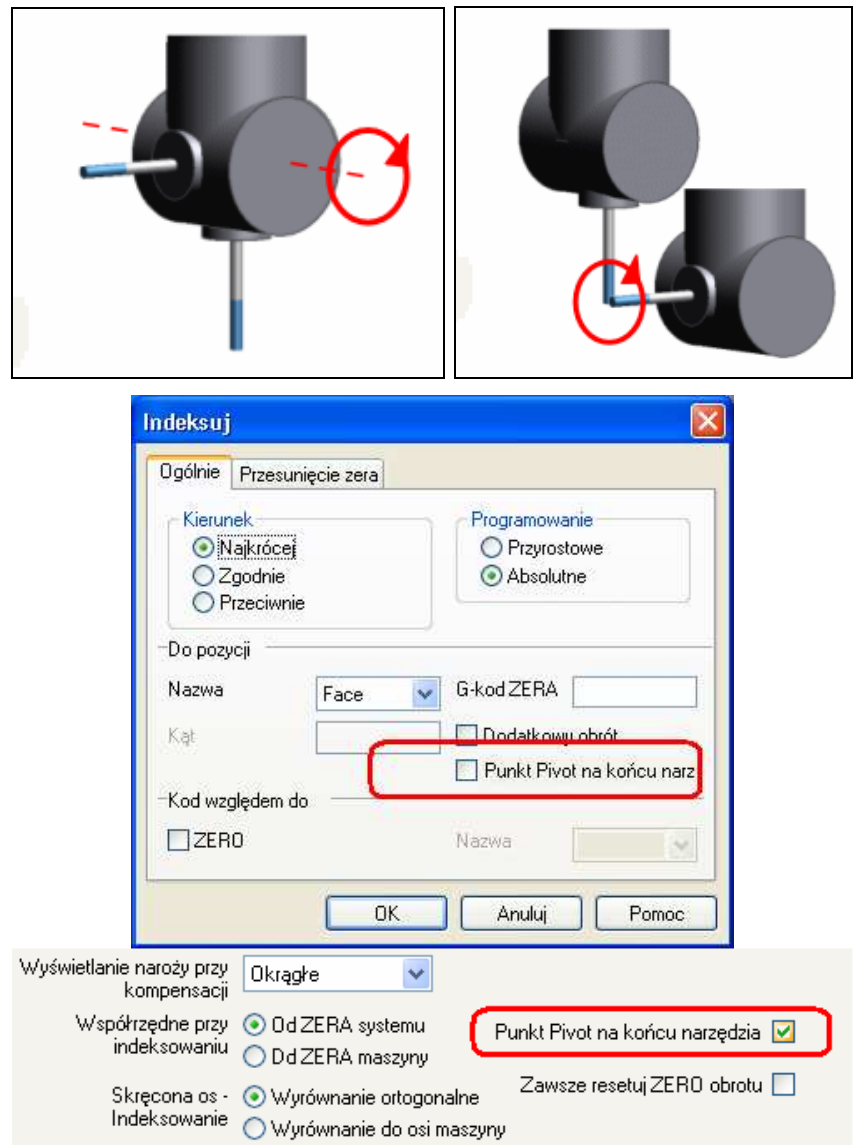

### • Cykl 5-osiowy - unikanie odwijania

W kreatorze postprocesorów można użyć nowej opcji Zawsze resetuj ZERO obrotu w celu uniknięcia odwijania osi pomiędzy cyklami 5-osiowymi. Kasuj jeżeli poprzedni cykl 5-osiowy spowodował obrót osi o kąt większy niż 360°. Jeżeli sterowanie wymaga kasowania kodu, należy ustawić Kasowanie osi obrotowej w konstruktorze kodów (w przeciwnym wypadku zależy pozostawić puste)

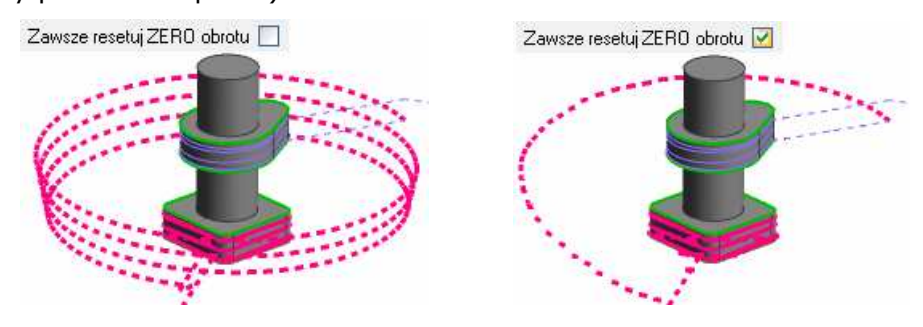

#### • Frezowanie

### • Analiza pochyleń w obróbce zgrubnej

Nowa opcja **Analiza pochyleń** dostępna do tej pory tylko w profilowaniu jest teraz dostępna podczas obróbki zgrubnej. Po załączeniu tej opcji program optymalizuje kod dla elementów pryzmatycznych w taki sposób, aby uzyskać najbardziej zoptymalizowaną ścieżkę narzędzia.

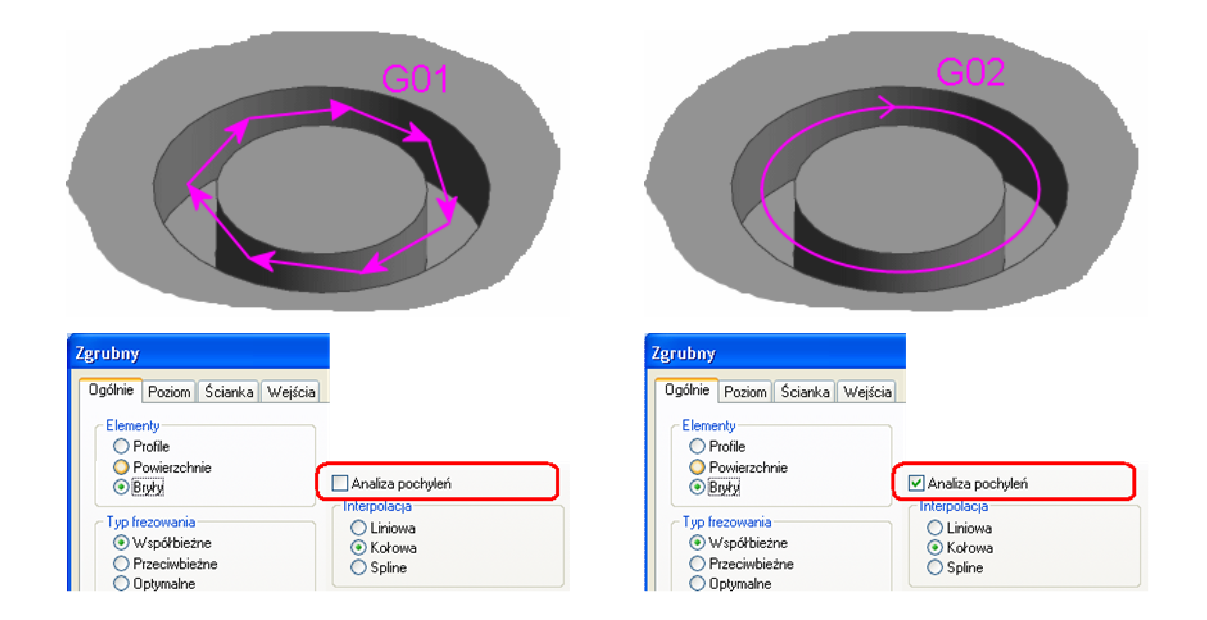

## • Możliwość włączenia korekcji narzędzia

W poleceniu Profilowanie pojawiła się nowa opcja włączenia korekcji narzędzia podczas obróbki brył. Dzieki tej funkcjonalności po wygenerowaniu kodu na obrabiarkę mamy możliwość sterowania wymiarami obrabianego detalu z poziomu pulpitu maszyny. Dodatkowo włączenie opcji korekcji Ścieżka lub Geometria powoduje automatyczne włączenie opcji Analiza pochyleń. Dzięki czemu uzyskujemy bardziej zoptymalizowaną ścieżkę narzędzia.

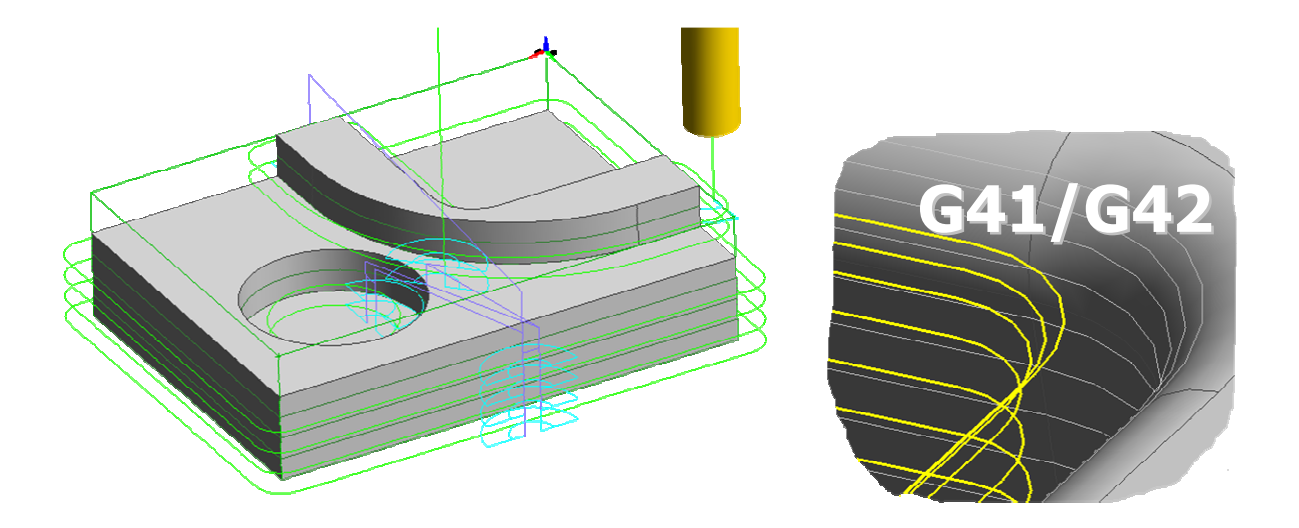

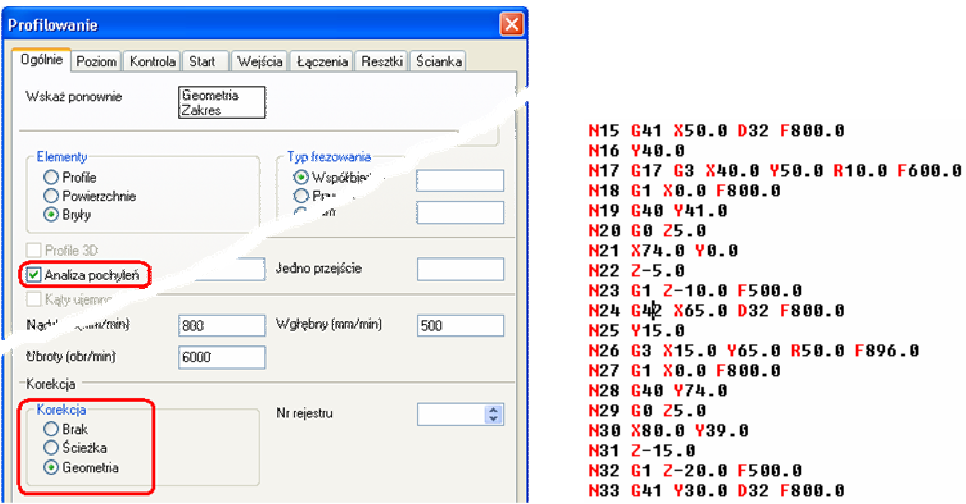

## • Zmiany w cyklach otwory

Zastąpiono poprzednie cykle do wiercenia otworów nowym cyklem Otwory.

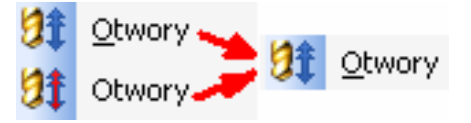

Podobnie zastąpiono operacje do obróbki otworów jednym poleceniem **Otwory w Frezowaniu.**

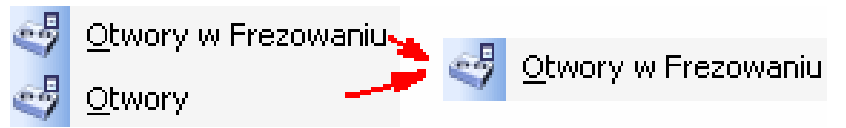

Cykle i operacje działają na "nowych" cechach typu otwór.

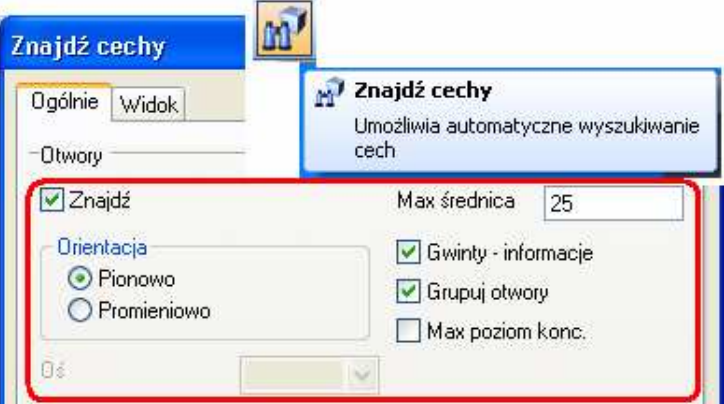

### • Odchyłka nieliniowości w cyklu otwory

Jest to nowa opcja pozwalająca na określenie wartości tolerancji nieliniowego ułożenia otworów które program ma uznawać za ułożenie liniowe w wierszach lub kolumnach.

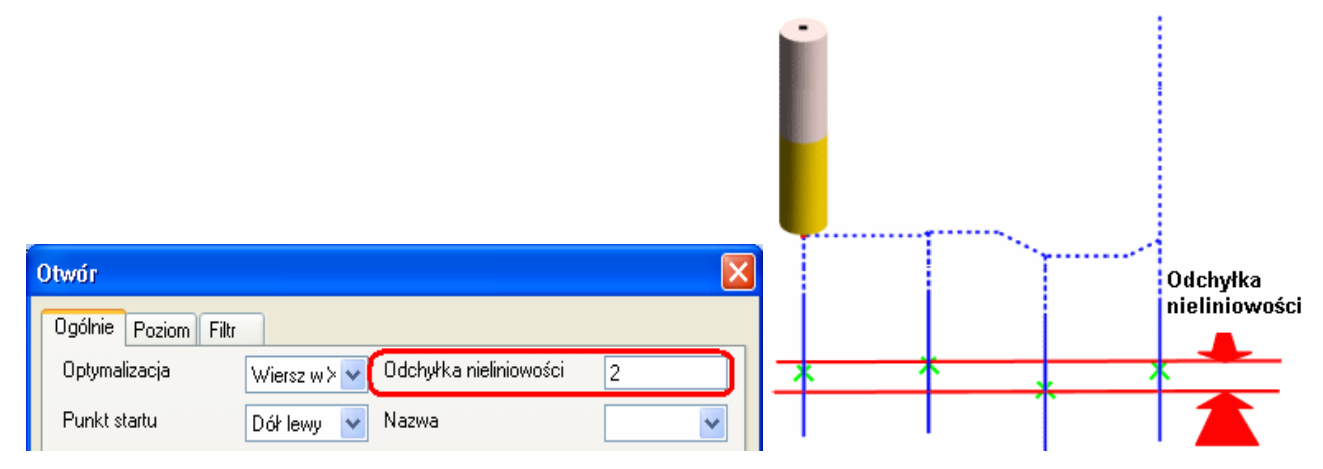

### • Definicja punktu startu w cyklach otwory

Jest to opcja pozwalająca określić od którego otworu program ma rozpocząć proces wiercenia grupy otworów (który otwór ma być wywiercony jako pierwszy).

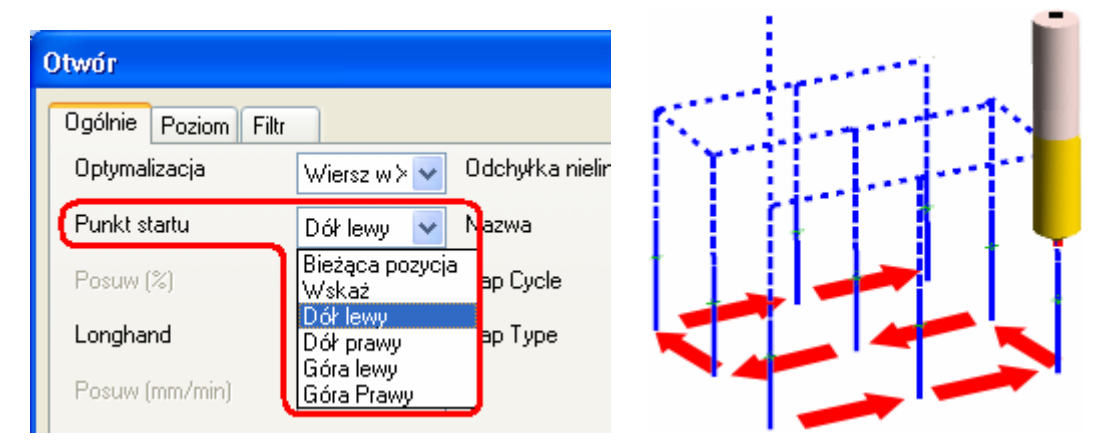

## • Obróbka otworów - Optymalizacja w otoczeniu

Optymalizacja ścieżki przy obróbce Cyklem **Otwory** . w przypadku ustawienia opcji "Optymalizacja w otoczeniu" może być więcej otworów ustawionych w jednakowej odległości, które mogą być obrabiane jako kolejne. W tym przypadku wybierany jest otwór leżący najbliżej wskazanego punktu startu.

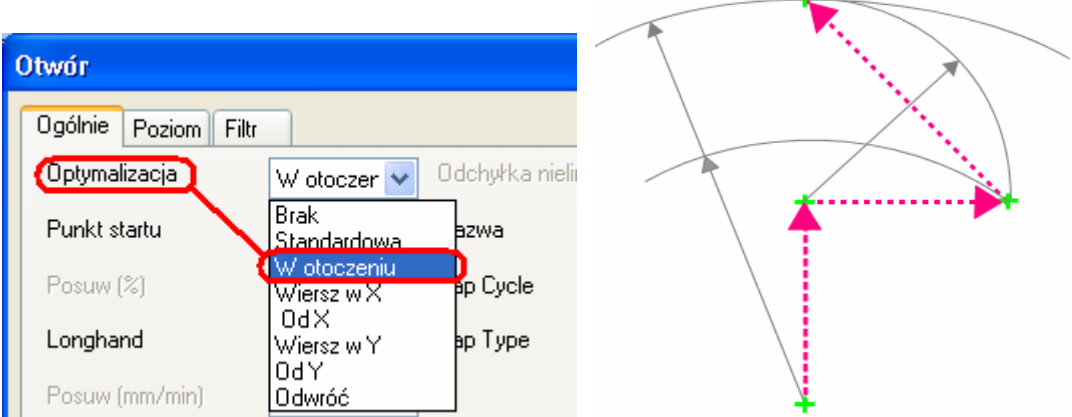

### • Toczenie

#### • Indeksowanie w toczeniu - rozwiązanie alternatywne

Stosując Ruchy narzędzia ► Indeksowanie można skorzystać z nowej opcji Dodatkowy obrót. Opcja odwraca kąty osi C i B jak pokazano poniżej. Użycie opcji Dodatkowy obrót podczas, gdy normalny obrót powoduje przekroczenie osi liniowych obrabiarki.

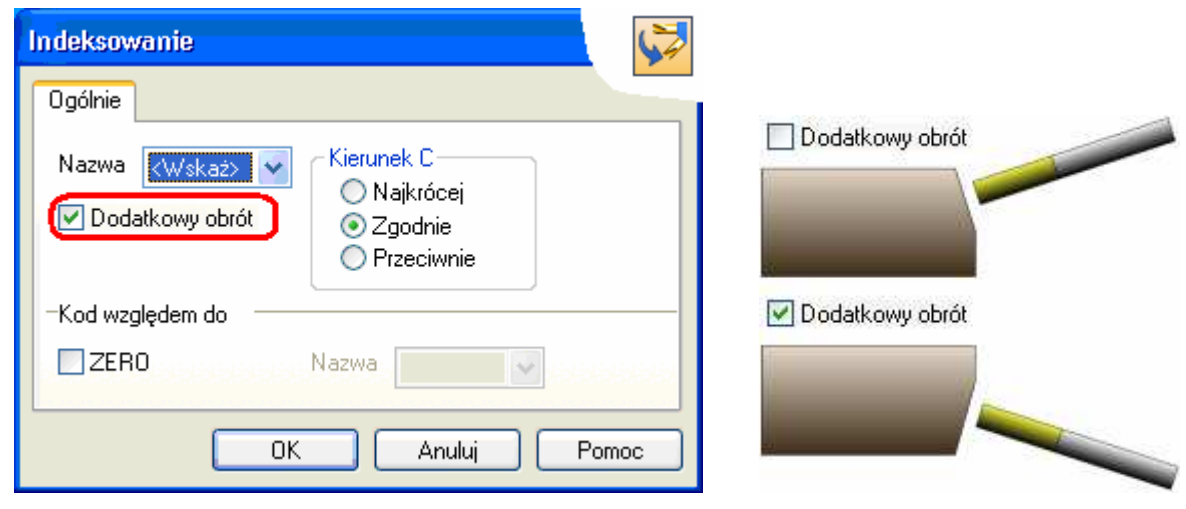

### • Magazyn narzędzi

## • Magazyn narzędzi oparty o SQL.

EdgeCAM udostępnia swoim użytkownikom nowy magazyn narzędzi oparty o bazy SQL. Zastosowanie takiego rozwiązania pozwala na:

- integracje z wieloma użytkownikami
- uniemożliwia blokownie bazy przez użytkownika
- integracje z innymi systemami w firmie
- integracje z innymi programami

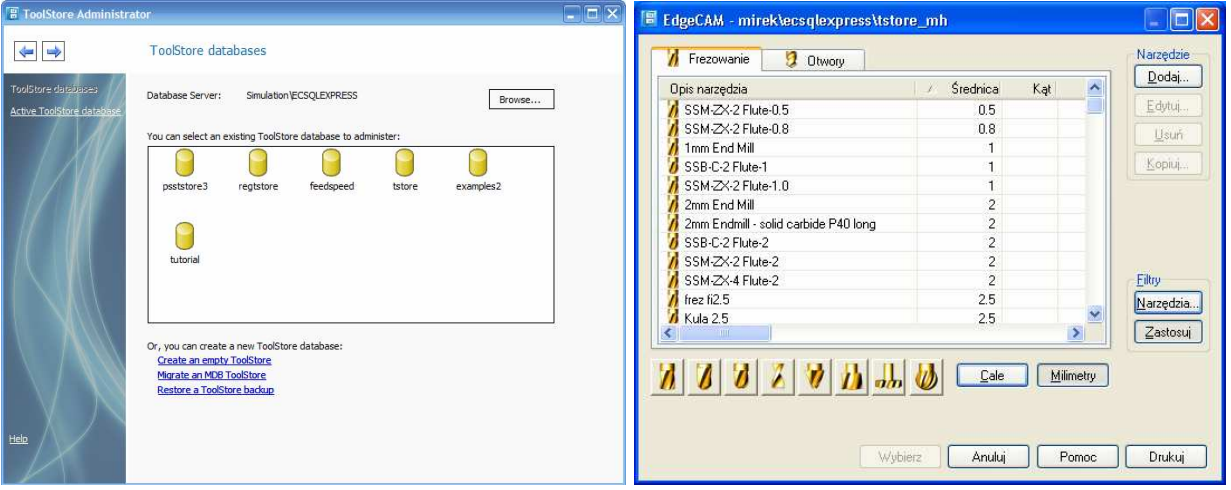

# • Menadżer Strategii

## • Nowości w Menadżerze Strategii

Została udostępniona nowa funkcjonalność w postaci deklaracji podstrategii. Mamy teraz możliwość deklarowania strategii "nadrzędnej" a następnie dodatkowych podstrategii obróbki.

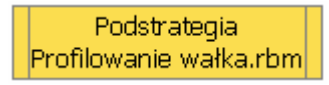

Umożliwione zostało, deklarowanie zmiennych globalnych.

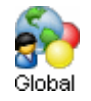

Stworzone zostało narzędzie do konwersji poprzednich strategii.

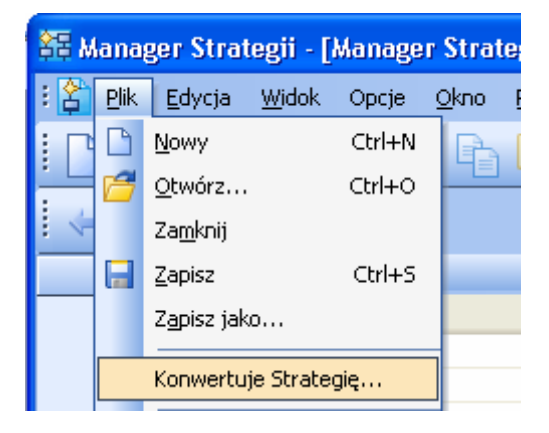

Mamy też możliwość zabezpieczania pliku strategii hasłem dostępowym.

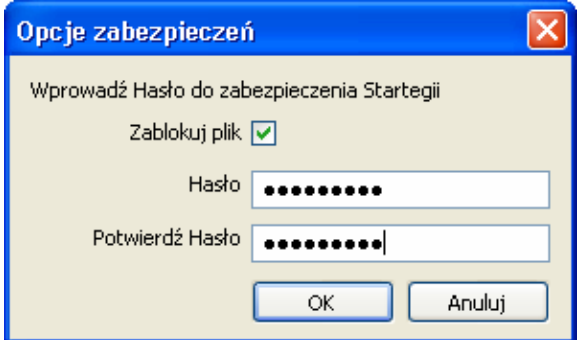

## • Part Modeler

### • Nowe okno deklarowania otworów.

Part Modeler został teraz wyposażony w nowe okno deklarowania otworów. Nowe okno pozwala na bardziej intuicyjne deklarowanie parametrów. Nowe paski podpowiedzi znacznie poprawiają komfort pracy zarówno nowym jak i dotychczasowym użytkownikom.

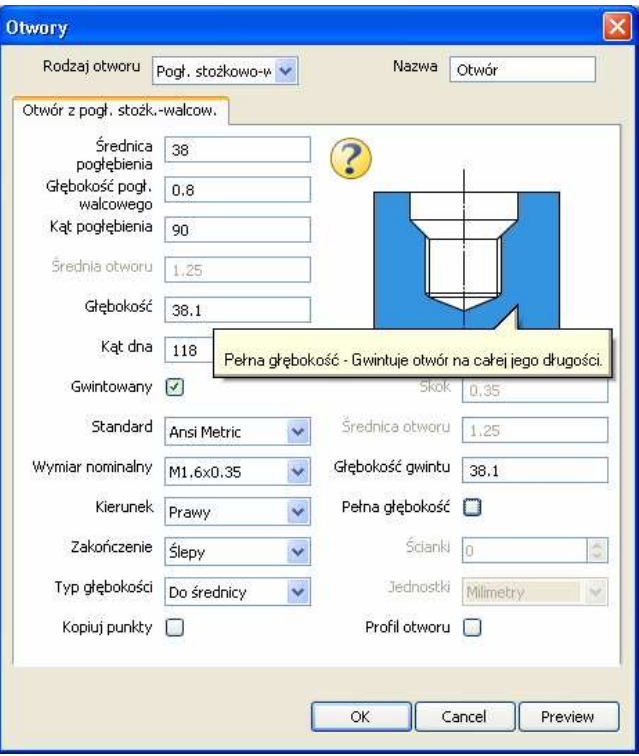

# • Wydajność

## • Polepszenie wydajności generowania ścieżek

Dzięki poprawieniu obsługi pamięci skróceniu uległ czas generowania ścieżki narzędzia w porównaniu z wersją poprzednią EdgeCAM.

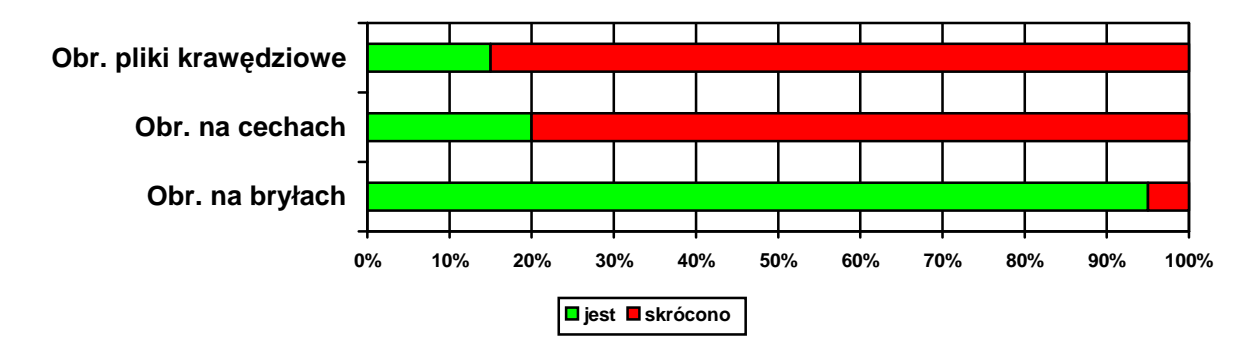